# **9/8.18**

## **Horloge sous interruptions**

Une des utilisations les plus spectaculaires d'un ordinateur consiste à utiliser les interruptions pour réaliser un traitement multitâche. Les tâches exécutées simultanément sont cadencées par l'horloge système.

Dans ce paragraphe, nous allons étudier une horloge 24 heures interruptible, manipulable par l'utilisateur au travers d'une RSX. Les fonctions accessibles par l'intermédiaire de la RSX seront les suivantes :

- mise à l'heure de l'horloge ;
- affichage permanent ;
- arrêt de l'affichage.

#### Comment utiliser le programme

Le programme mettant en œuvre une RSX est forcément écrit en Assembleur. Si vous désirez l'utiliser sous sa forme Assembleur, entrez le listing de la page suivante.

Compilez le programme et installez la RSX en tapant sous Basic :

CALL &9024

L'horloge peut être mise à l'heure en spécifiant les champs Heures (entre 0 et 23), Minutes (entre 0 et 59) et Secondes (entre 0 et 59) directement après le libellé de la fonction :

<sup>l</sup> HOR, < Heures>, <Minutes>, <Secondes>

Par exemple :

#### <sup>I</sup> HOR,11,15,30

initialise l'horloge à 11 heures, 15 minutes, 30 secondes.

Pour afficher l'horloge en permanence sur l'écran, quel que soit le mode d'affichage courant, tapez simplement :

#### IHOR.1

Pour arrêter l'affichage de l'horloge, tapez simplement :

IHOR.O

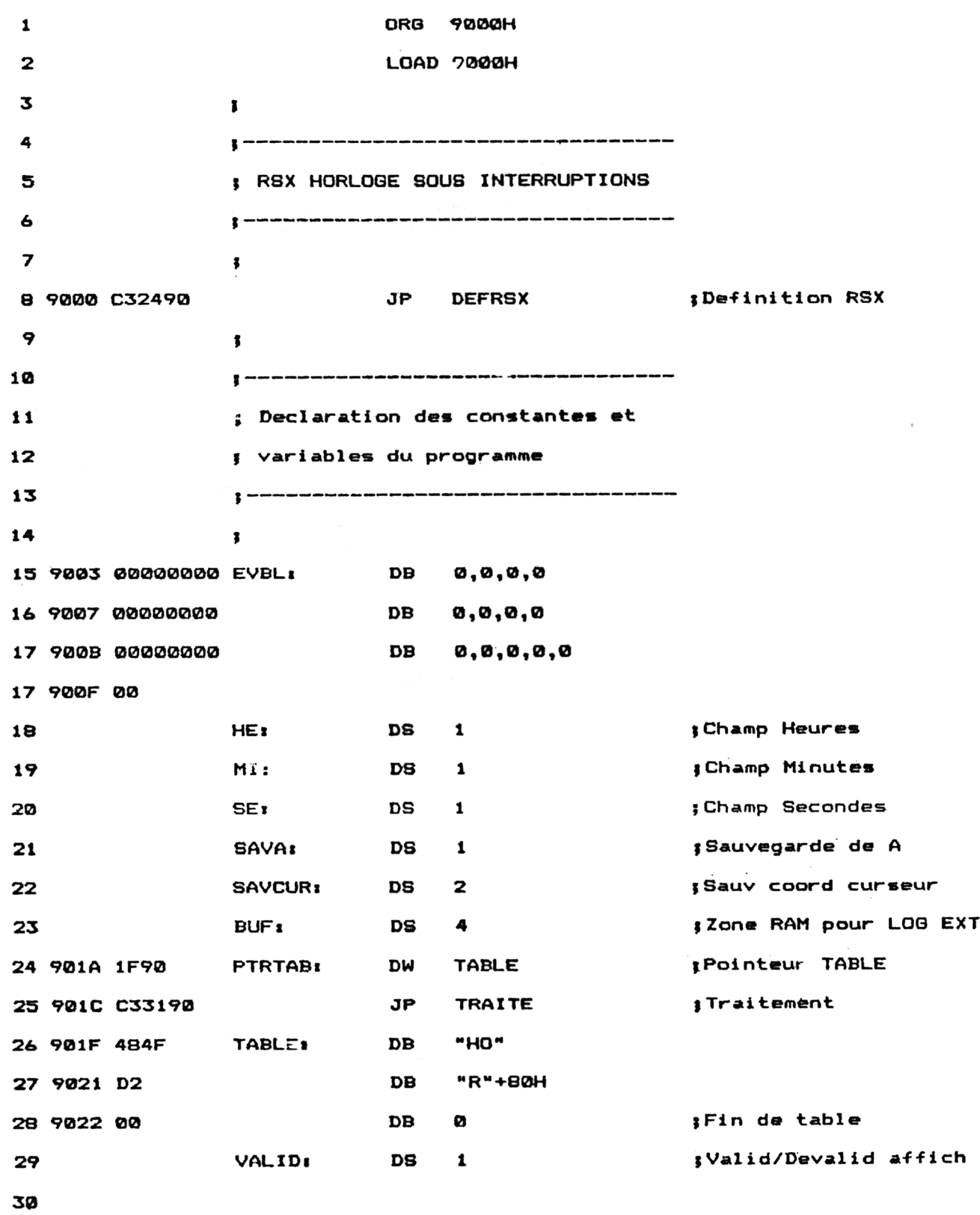

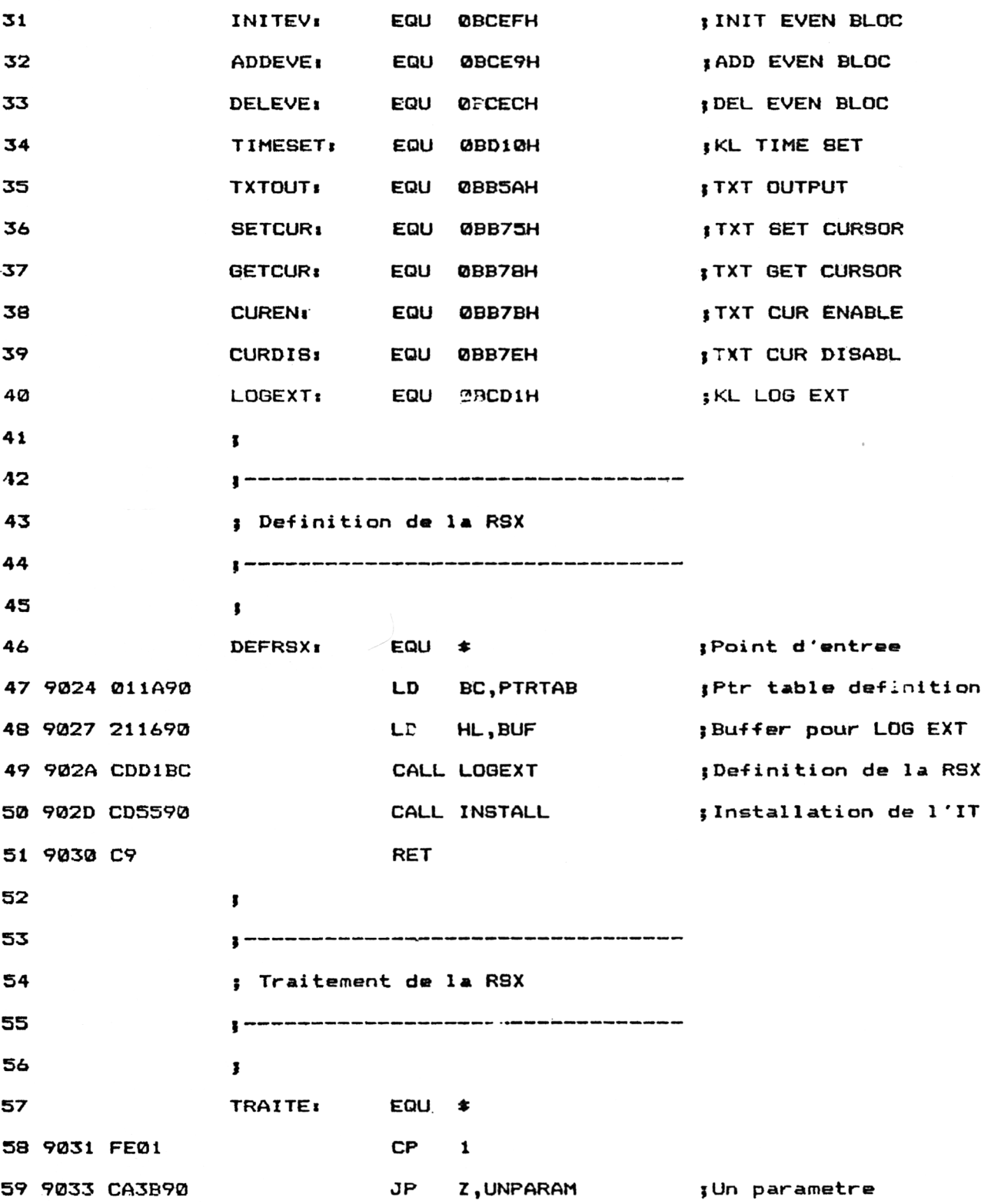

Utilitaires

 $\bar{\mathcal{A}}$ 

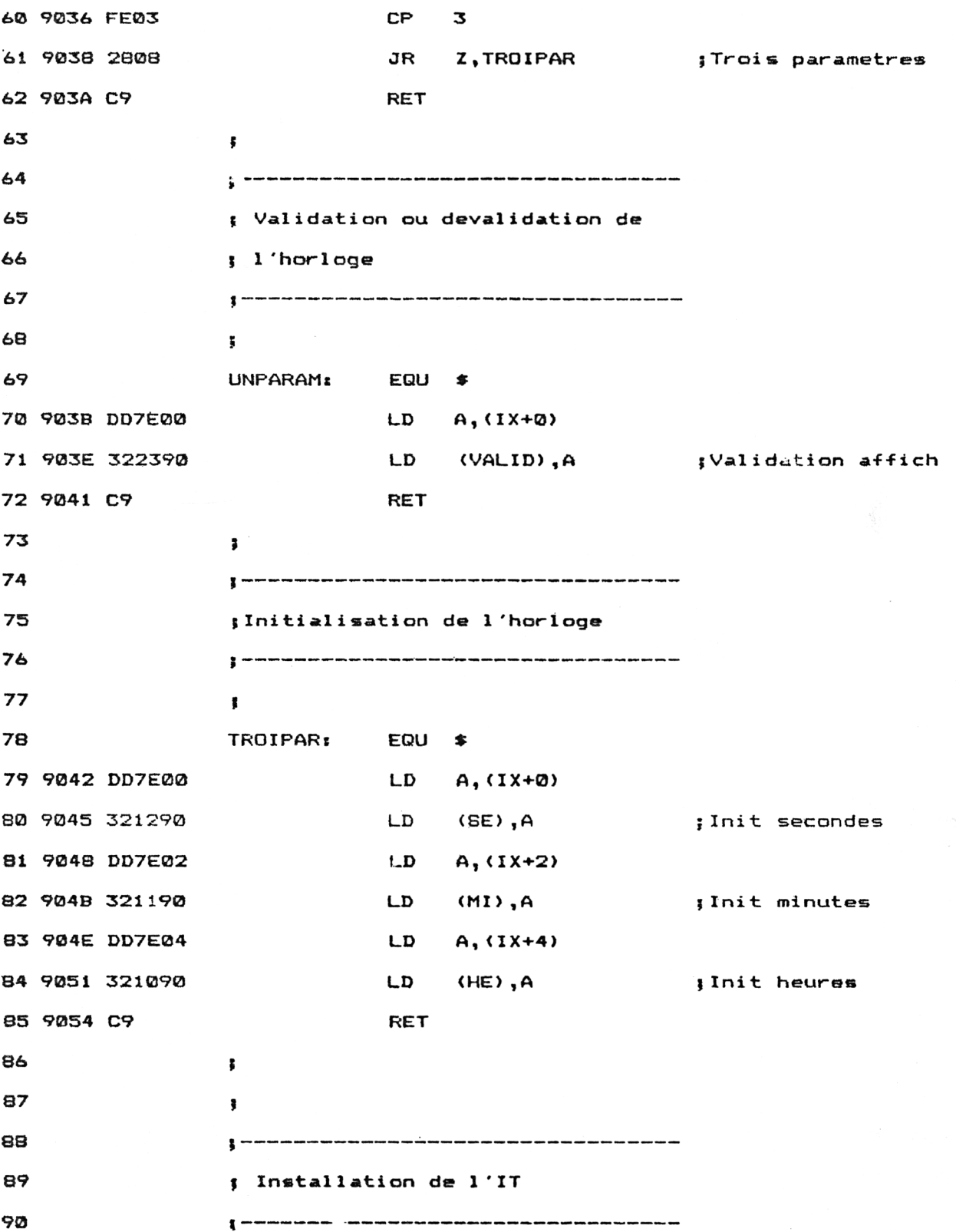

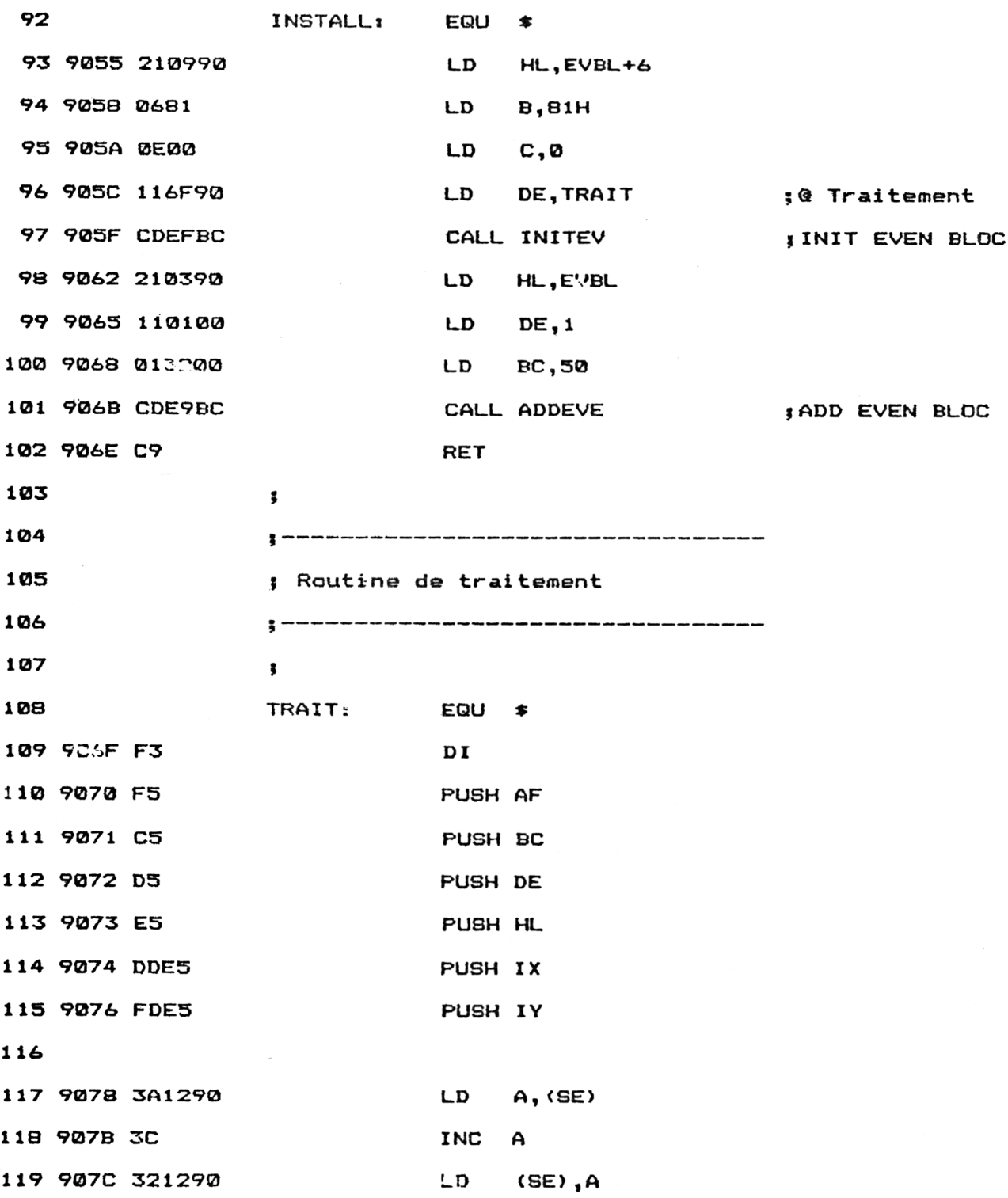

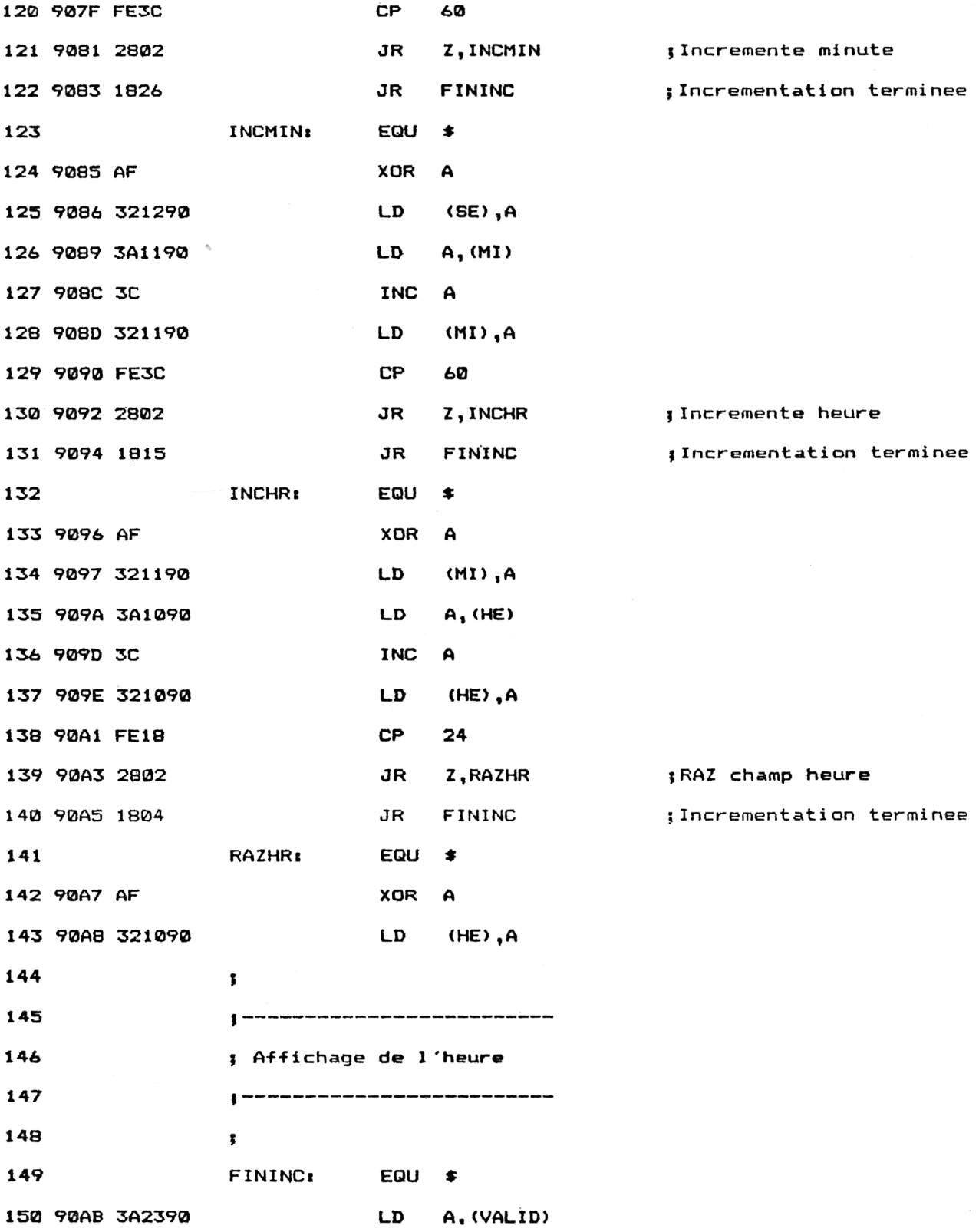

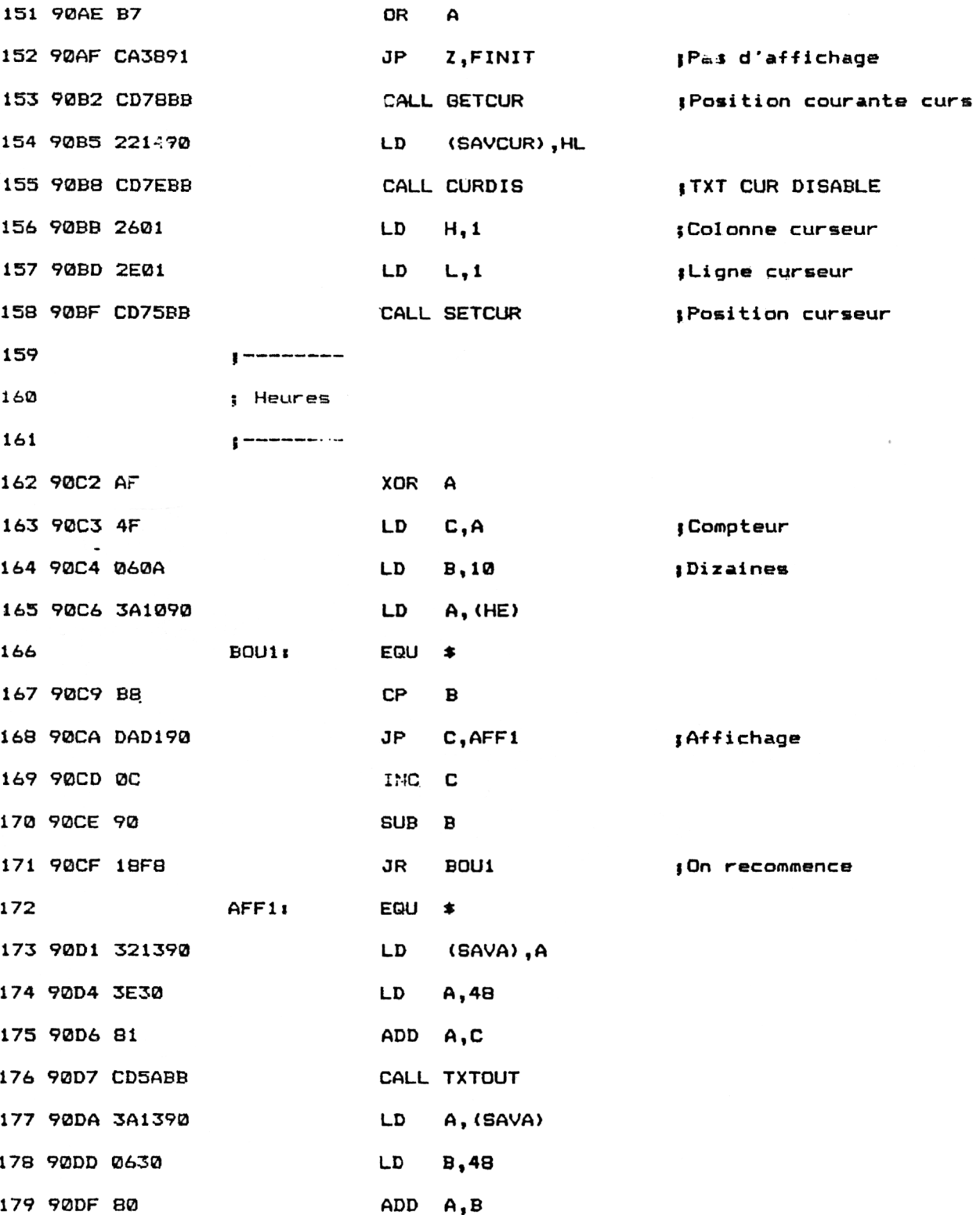

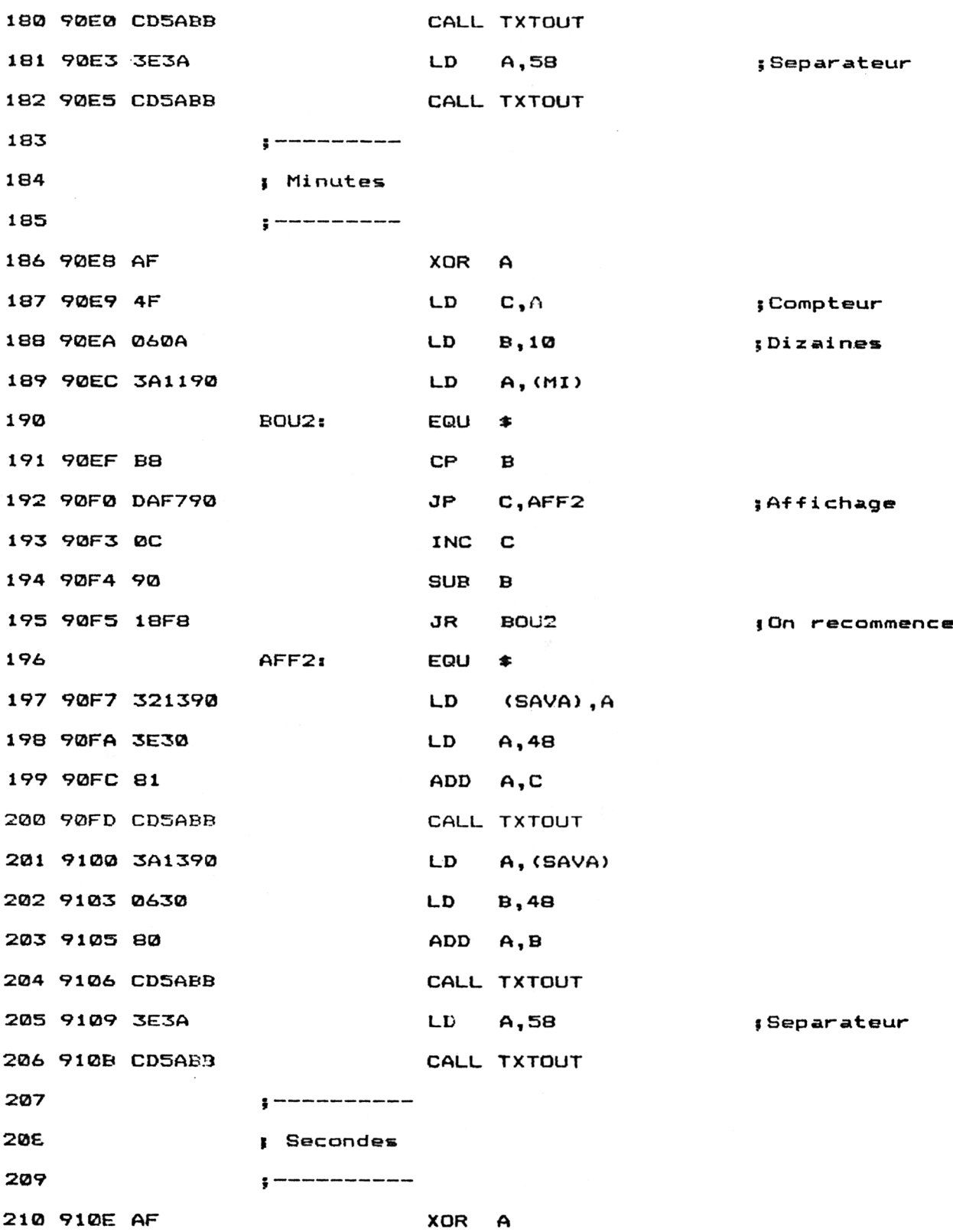

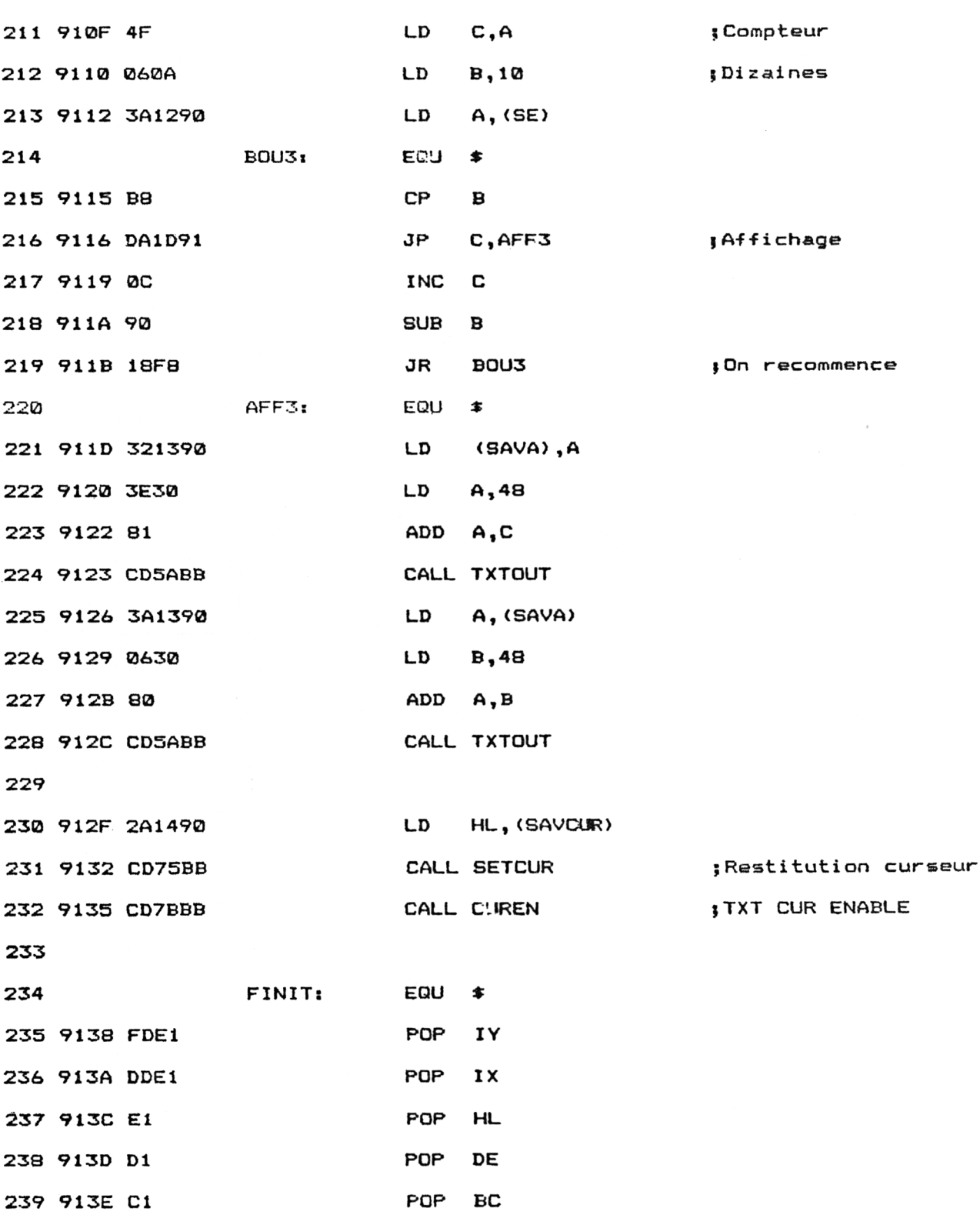

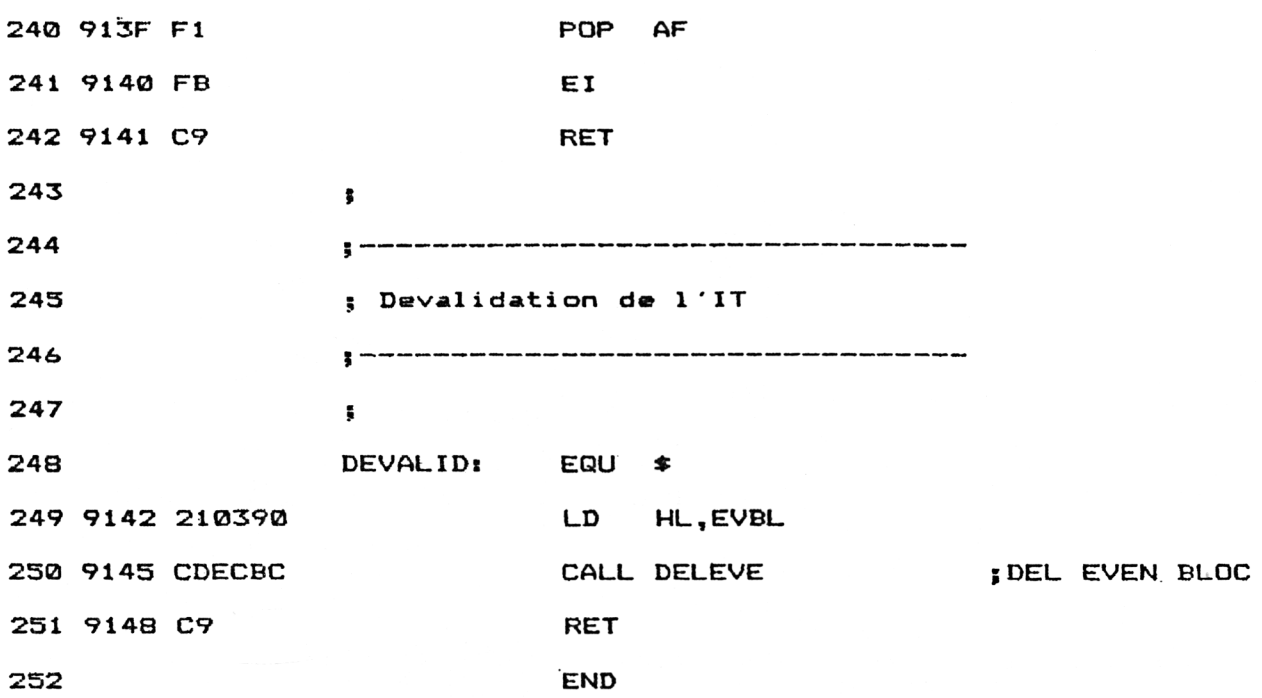

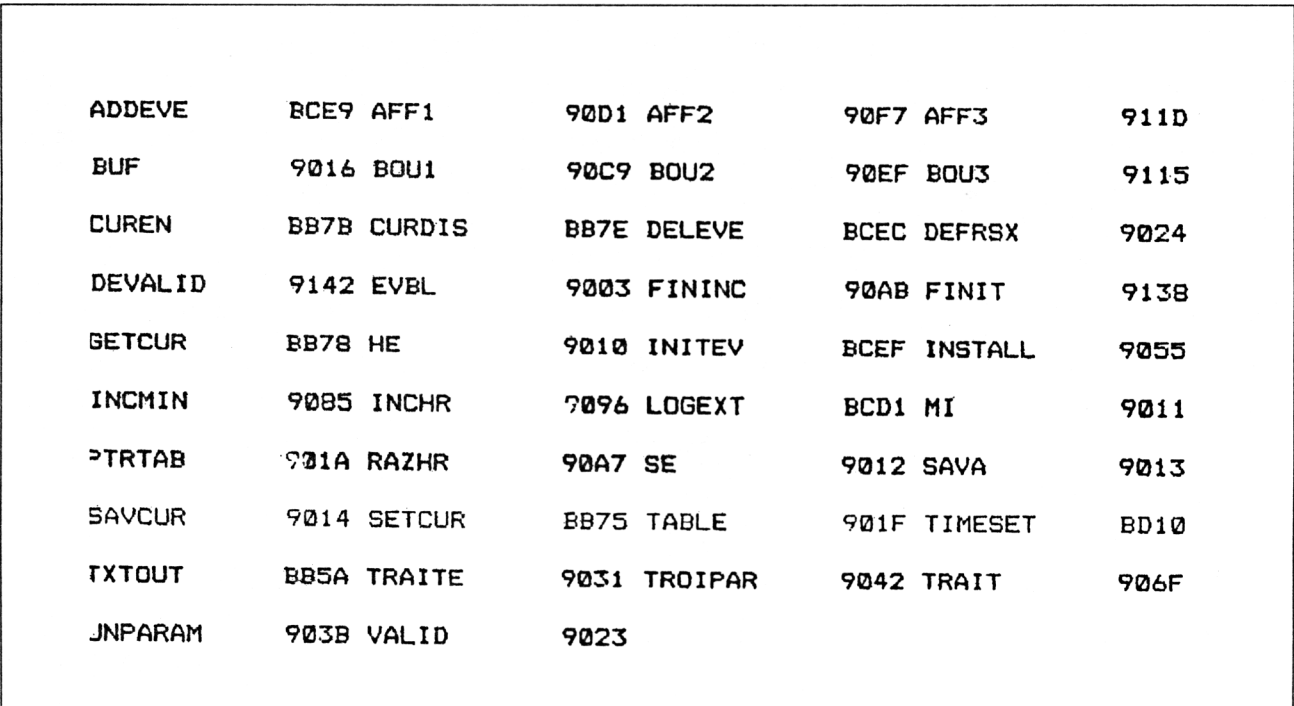

### **LE PROGRAMME EN DÉTAIL**

La logique du programme obéit à l'ordinogramme suivant :

 $\blacktriangleright$ 

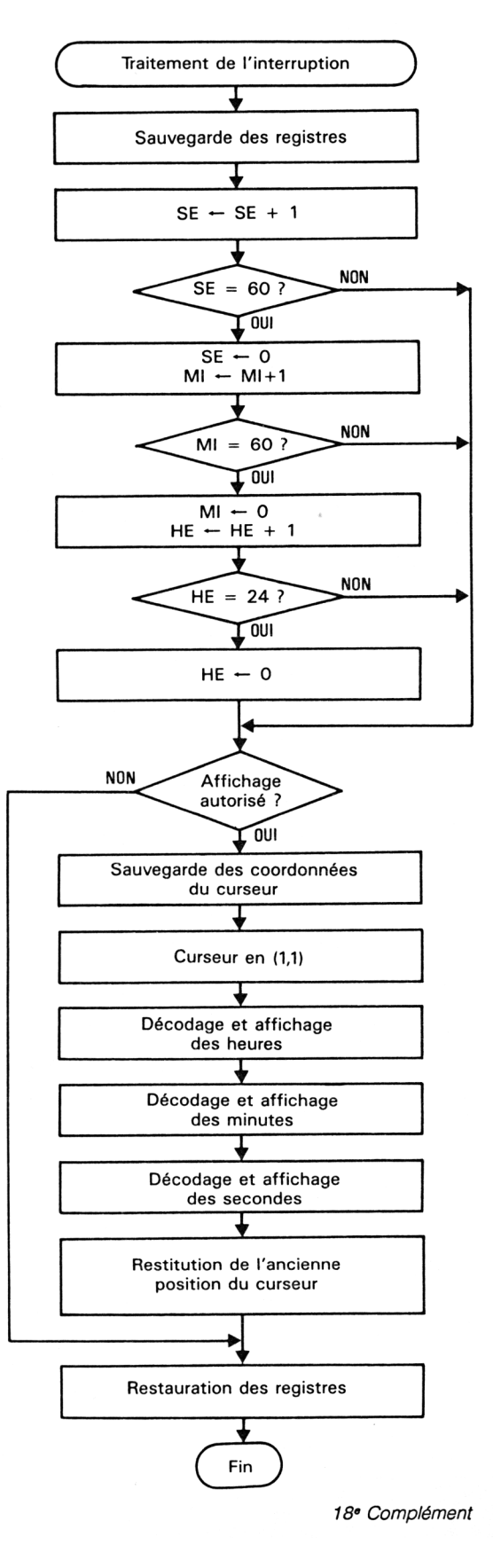

La partie dédiée à l'installation de la RSX située à l'étiquette DEFRSX obéit à la logique de l'ordinogramme suivant :

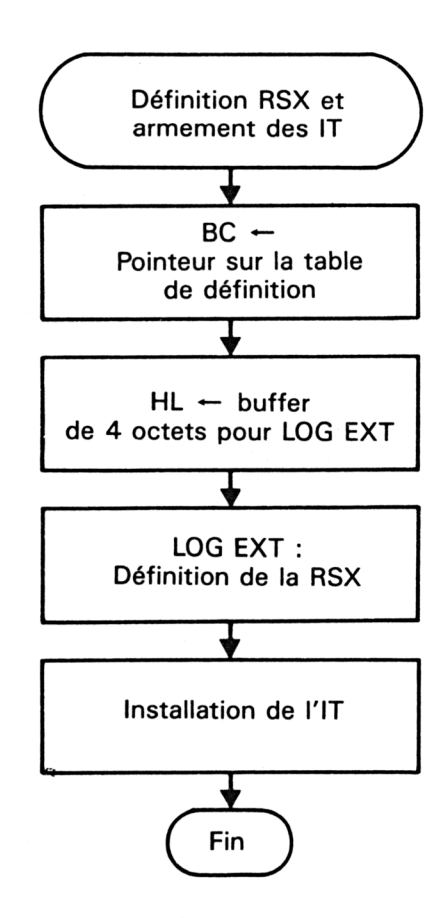

Le registre BC est initialisé à l'adresse de la table de définition PTRTAB et le registre HL pointe sur un buffer utilisé par LOGEXT. Ces deux registres étant initialisés, la macro de définition de la RSX est activée :

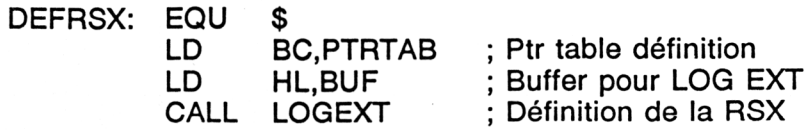

Le programme d'horloge fonctionnant sous interruptions, il est nécessaire de définir le type d'interruption qui le régit avant de rendre le contrôle au programme appelant. C'est le but de la routine située à l'adresse INSTALL :

CALL INSTALL ; Installation de l'IT

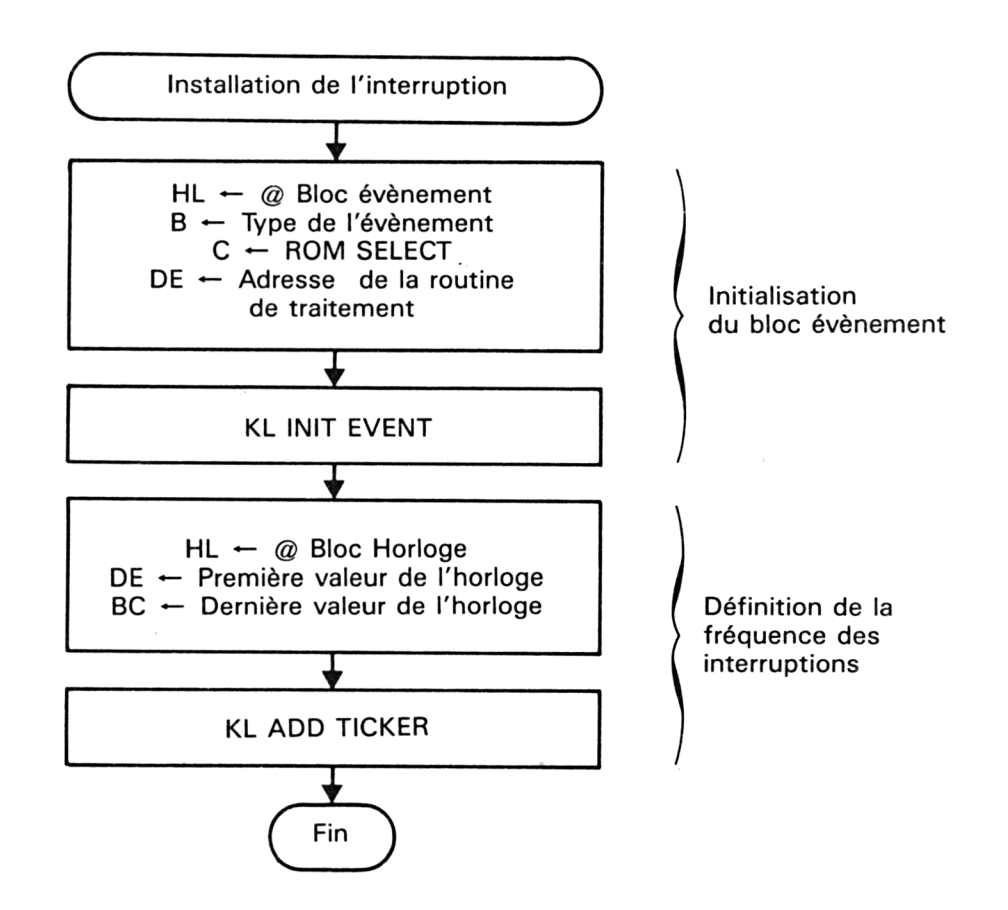

La macro KL INIT EVENT (Partie 4, Chap. 2.7 page 57) permet d'initialiser le bloc événement. En d'autres termes, elle définit le type de l'événement et l'adresse de la routine de traitement associée :

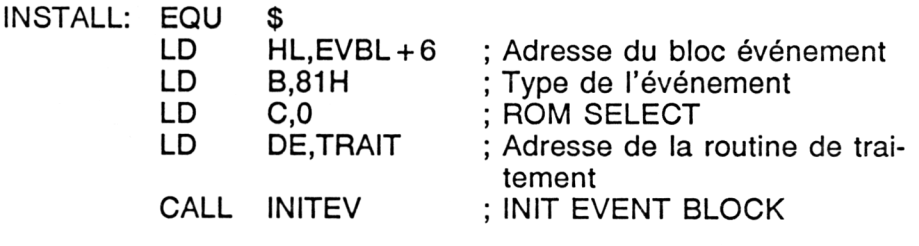

La macro KL ADD TICKER (Partie 4, Chap 2.7 page 56) est ensuite activée pour déterminer la fréquence des interruptions (en 1/50 seconde) :

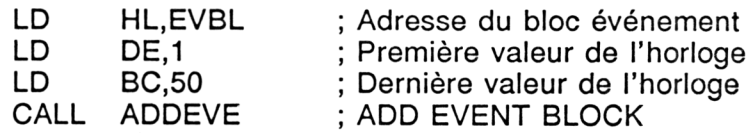

*18' Complément*

La différence entre les dernière et première valeurs d'horloge représente un délai en 1/50 de seconde. Dans notre cas, le délai est de 50 - 1 + 1 = 50/50 de seconde, soit une seconde. La routine de traitement de l'interruption sera donc exécutée toutes les secondes.

Ces deux macros (INIT EVENT BLOCK et ADD EVENT BLOCK) exécutées, la routine de traitement située à l'adresse TRAIT est activée toutes les secondes.

L'utilisateur du programme peut :

— mettre l'horloge à l'heure en tapant :

HOR,<Heures>, <Minutes>, <Secondes>

— autoriser l'affichage de l'horloge en haut et à gauche de l'écran en tapant :

IHOR.1

— interdire l'affichage de l'horloge en tapant : lHOR,0

Ces diverses commandes sont interprétées par le court programme situé à l'étiquette TRAITE. Ce programme est activé par l'interpréteur de commandes Basic à chaque fois qu'il rencontre l'instruction HOR. La logique de ce programme apparaît dans l'ordinogramme suivant :

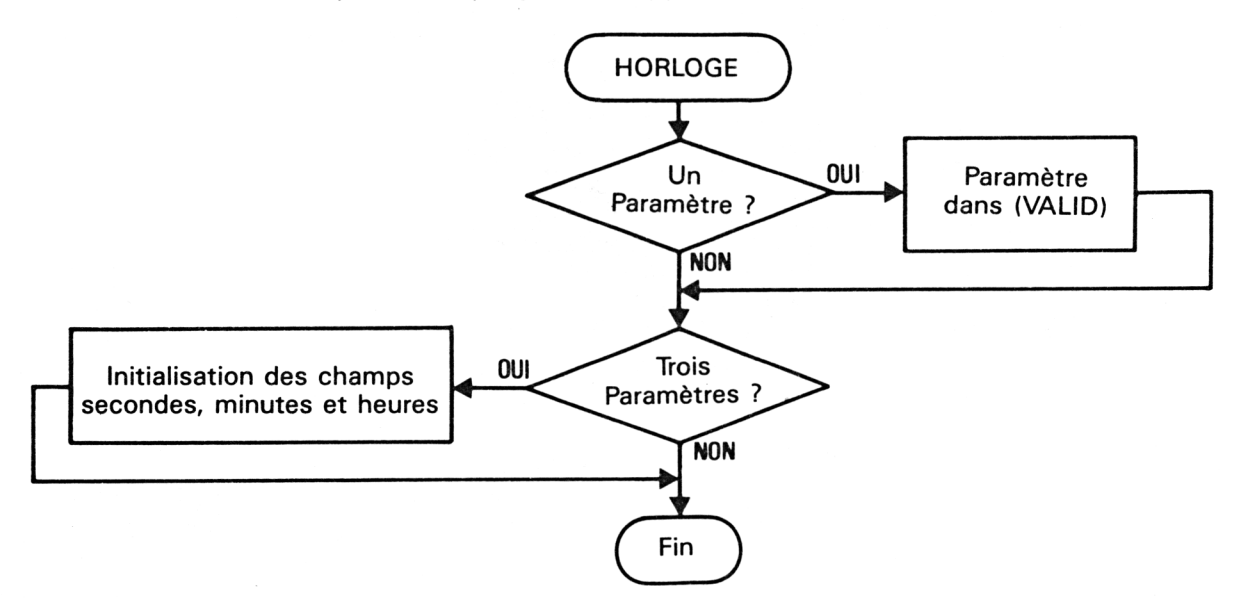

Le nombre de paramètres passés à la RSX se trouve dans le registre A en entrée de la RSX.

Si A vaut 1, le programme situé à l'étiquette UNPARAM est exécuté. Si A vaut 3, le programme situé à l'étiquette TROIPAR est exécuté :

TRAITE: EQU \$ CP <sup>1</sup>

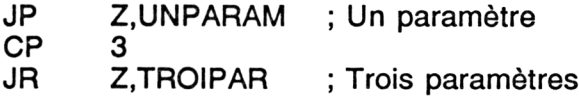

Les programmes situés en UNPARAM et en TROIPAR sont très simples. Lorsqu'un paramètre est identifié, UNPARAM se contente de stocker la valeur de ce paramètre dans la variable VALID :

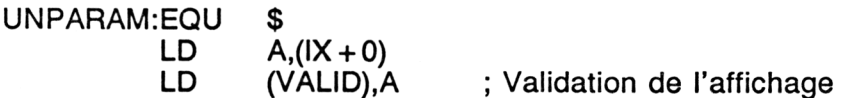

Lorsque trois paramètres sont identifiés, l'utilisateur désire modifier l'heure de l'horloge. Dans ce cas :

— le premier paramètre contient le champ des heures ;

— le second paramètre contient le champ des minutes ;

— le troisième paramètre contient le champ des secondes.

Ces informations sont respectivement recopiées dans les variables HE, Ml et SE :

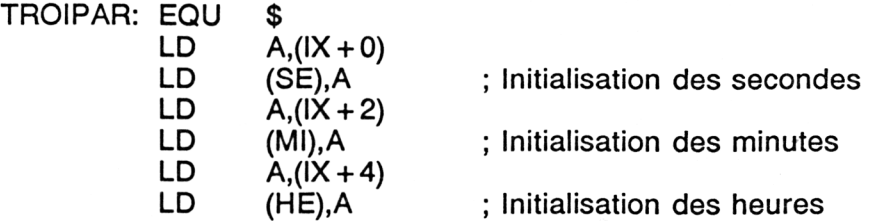

Peut-être vous demandez-vous comment l'horloge peut fonctionner toute seule ? Dans ce cas, vous oubliez que le programme situé à l'étiquette TRAIT est exécuté sous interruptions toutes les secondes. Etudions son fonctionnement.

La première action effectuée par le programme consiste à dévalider les interruptions et à sauvegarder le contexte lors de son appel :

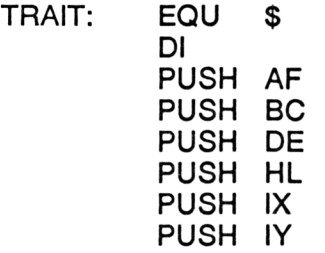

Le contexte étant sauvegardé, le programme lit la valeur qui se trouve dans la variable SE (secondes), l'incrémente, la sauvegarde et la compare à la constante 60 :

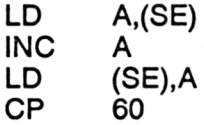

Si (SE) est égal à 60, le nombre de secondes doit être mis à zéro, et le nombre de minutes incrémenté d'un :

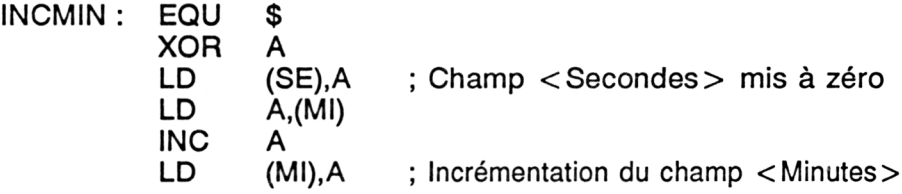

Dans le cas contraire, le programme se débranche vers l'étiquette FININC dans le but éventuel (si (VALID) vaut 1) d'afficher l'heure sur l'écran.

Si, après incrémentation, le champ < Minutes > est égal à 60, il doit être mis à zéro, et le champ < Heures > doit être incrémenté :

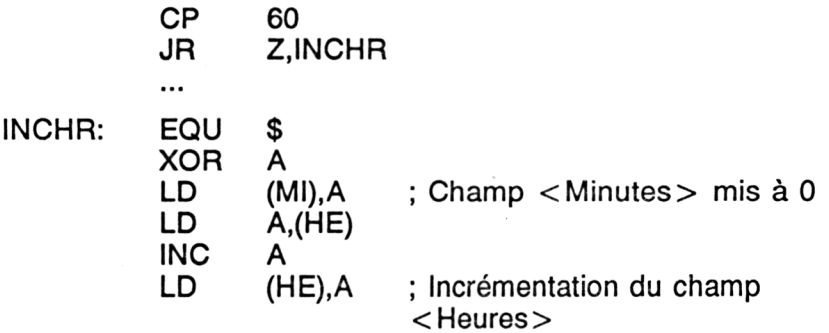

Dans le cas contraire, le programme se débranche vers l'étiquette FININC dans le but éventuel (si (VALID) vaut 1) d'afficher l'heure sur l'écran.

Si après incrémentation, le champ < Heures > est égal à 24, il doit être mis à zéro :

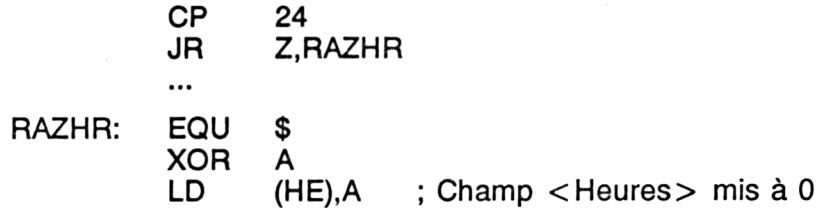

L'affichage de l'heure sur l'écran est subordonné à la valeur contenue dans la variable VALID. Si cette variable est nulle, l'affichage n'a pas lieu :

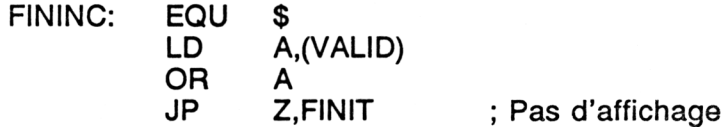

Dans le cas où la variable VALID n'est pas nulle, l'affichage a lieu. L'affichage des champs < Heures>, < Minutes> et < Secondes> sur l'écran met en œuvre les macros suivantes :

- GETCUR : Lecture de la position du curseur sur l'écran,
- CURDIS : Effacement du curseur,
- —- SETCUR : Positionnement du curseur sur l'écran,
- TXTOUT : Affichage d'un caractère sur l'écran.

La première action à effectuer, avant tout affichage, consiste à mémoriser la position courante du curseur sur l'écran dans le but de la restituer après l'affichage :

> CALL GETCUR ; Position courante curseur LD (SAVCUR),HL ; Sauvegarde

Le curseur est ensuite effacé de l'écran pour éviter sa visualisation durant l'affichage de l'heure :

## CALL CURDIS ; TXT CUR DISABLE

L'affichage des divers champs horaires sur l'écran met en œuvre une routine de conversion décimal/ASCII intéressante. Les caractères affichables sur l'écran doivent en effet être passés à la macro d'affichage sous la forme de codes ASCII.

Supposons que le champ < Minutes > ait pour valeur 45. Les valeurs 52 (code ASCII de 4) et 53 (code ASCII de 5) devront successivement être passées à la routine d'affichage.

Pour séparer le poids fort et le poids faible d'un nombre code en décimal, nous procédons comme suit :

La valeur décimale à convertir est placée dans le registre A. Le registre B est initialisé à la valeur constante 10 et le registre C (compteur) est mis à zéro. Le programme soustrait de A le registre B autant de fois que nécessaire pour que sa valeur soit inférieure à 10. Le registre C est incrémenté à chaque soustraction. Après n soustractions, le registre C contient le poids fort (les dizaines) et le registre A le poids faible (les unités). Par exemple, pour extraire les dizaines et unités du champ <Heures> :

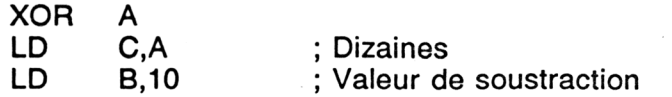

*18° Complément*

BOU1: LD A,(HE) EQU \$ CP<br>JP C, AFF1<br>C **INC** SUB B JR B0U1 ; Valeur à convertir ; Boucle jusqu'à ce que A<10

L'affichage d'un champ horaire se fait en trois parties :

— affichage du poids fort,

— affichage du poids faible,

— affichage du séparateur (pour les champs < Heures> et  $<$ Minutes $>$ ).

Par exemple, pour le champ <Heures> :

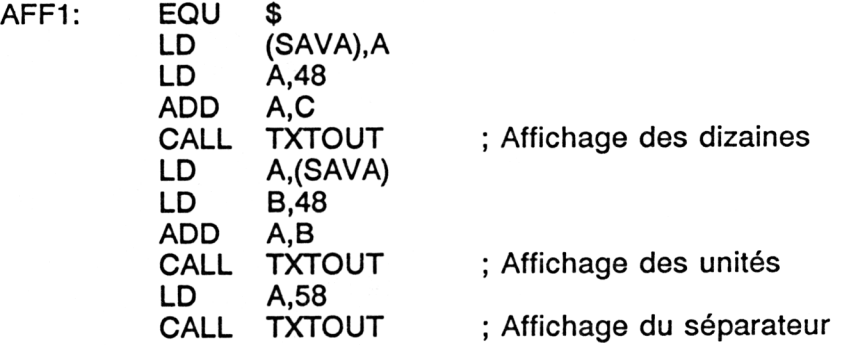

La routine de traitement de l'interruption se termine par la restitution de la position du curseur :

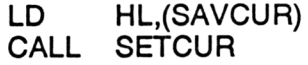

l'autorisation de l'affichage du curseur sur l'écran :

## CALL CUREN

la validation des interruptions et la restitution du contexte avant l'activation de la routine de traitement :

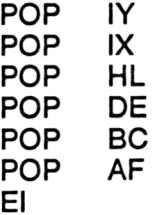

Comme toujours, voici le chargeur Basic correspondant au programme :

 $1000 -$  ' Chargeur de la RSX HORLOGE '-------------------------------------------------- ' FOR 1=8.9000 TO 8.9148 READ A\* A=VAL("8."+A\$) POKE I,A NEXT I '  $-$ --------- ' Codes op de la RSX HORLOGE  $-$  ' DATA C3,24,90,0,0,0,0,0,0,0,0,0,0,0,0,0 DATA 7F,11,90,15,90,IA,90,C3,29,90,1F,90,C3,31,90,48 DATA 4F,D2,0,11,1,1A,90,21,16,90,CD,D1,BC,CD,55,90 DATA C9,FE,1,CA,3B,90,FE,3,28,8,C9,DD,7E,0,32,23 DATA 90,C9,DD,7E,0,32,12,90,DD,7E,2,32,11,90,DD,7E DATA 4,32,10,90,C9,21,9,90,6,81,E,0,11,6F,90,CD DATA EF,BC,21,3,90,11,1,0,1,32,0,CD,E9,BC,C9,F3 DATA F5,C5,D5,E5,DD,E5,FD,E5,3A,12,90,3C,32,12,90,FE DATA 3C,28,2,18,26,AF,32,12,90,3A,11,90,30,32,11,90 DATA FE,30,28,2,18,15,AF,32,11,90,3A,10,90,30,32,10 DATA 90,FE,18,28,2,18,4,AF,32,10,90,3A,23,90,B7,CA DATA 38,91,CD,78,BB,22,14,90,CD,7E,BB,26,1,2E,1,CD DATA 75,BB,AF,4F,6,A,3A,10,90,B8,DA,D1,90,C,90,<sup>18</sup> DATA F8,32,13,90,3E,30,81,CD,5A,BB,3A,13,90,6,30,80 DATA 0D,5A,BB,3E,3A,CD,5A,BB,AF,4F,6,A,3A,11,90,B8 DATA DA,F7,90,0,90,18,F8,32,13,90,3E,30,81,CD,5A,BB DATA 3A,13,90,6,30,B0,CD,5A,BB,3E,3A,CD,5A,BB,AF,4F DATA 6,A,3A,12,90,BB,DA,1D,91,C,90,18,F8,32,13,90 DATA 3E,30,81,CD,5A,BB,3A,13,90,6,30,80,CD,5A,BB,2A DATA 14,90,CD,75,BB,CD,7B,BB,FD,E1,DD,E1,E1,D1,C1,F1 DATA FB,C9,21,3,90,CD,EC,BC,09,0,0,0,0,0,0,0

et les données de checksum afférentes :

**60 B6 E IA CF D8 C 15 6F E0 BE C5 37 E3 BA D3 B2 76 AF Bl**